# Globale IPv6-Konfiguration auf Stackable Switches der Serie Sx500  $\overline{\phantom{a}}$

#### Ziel

In diesem Dokument wird erläutert, wie das ICMPv6-Ratenlimitierungsintervall und die ICMPv6-Ratenlimitierungs-Bucketgröße auf den Stackable Switches der Serie Sx500 konfiguriert werden. Die ICMPv6-Ratenbeschränkung bestimmt die Geschwindigkeit, mit der die IPv6-ICMP-Fehlermeldungen im Netzwerk gesendet werden. ICMPv6- Informationsmeldungen helfen, eine Nachbarbeziehung in einem IPv6-Netzwerk herzustellen. Der ICMPv6-Fehlermeldungsmechanismus wird mit einem Token-Bucket-Schema implementiert. Dies bedeutet, dass die Fehlermeldung in einer Gruppe oder in einer Gruppe gleichzeitig gesendet werden kann. Jede Fehlermeldung auf einem Switch wird in einer virtuellen Eimer gespeichert, und für jede gesendete Fehlermeldung kann die maximal zulässige Anzahl von Token in einem Eimer angegeben werden. Diese Ratenbeschränkung und diese Bucket-Grenze können verhindern, dass im Netzwerk zu viele ICMP-Nachrichten gleichzeitig eingehen, was das Netzwerk belasten und Paketverluste verursachen kann.

### Anwendbare Geräte

·Stackable Switches der Serie Sx500

### Softwareversion

 $·v1.2.7.76$ 

## Globale IPv6-Konfiguration

Schritt 1: Melden Sie sich beim webbasierten Konfigurationsprogramm an. Befindet sich der Switch im Layer-2-Systemmodus, wählen Sie Administration > Management Interface > IPv6 Global Configuration, und wenn sich das System im Layer-3-Modus befindet, wählen Sie IP Configuration > Management and IP Interface > IPv6 Global Configuration. Die Seite Globale IPv6-Konfiguration wird geöffnet:

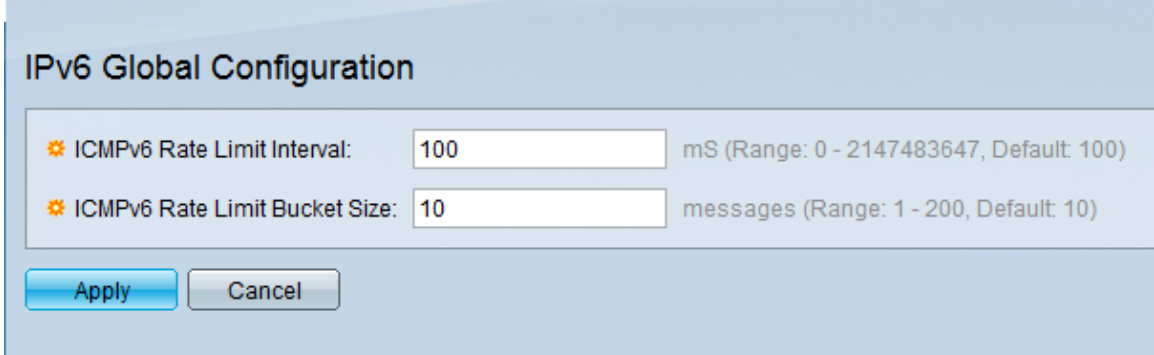

Schritt 2: Geben Sie im Feld ICMPv6 Rate Limit Interval (ICMPv6-Intervall mit begrenzter Übertragungsrate) das Zeitintervall in Millisekunden ein, in dem die ICMP-Fehlermeldungen erstellt werden. Der Wert muss zwischen 0 und 2147483647 liegen. Er ist standardmäßig auf 100 festgelegt.

Schritt 3: Geben Sie im Feld ICMPv6 Rate Limit Bucket Size (Maximale Anzahl der ICMP-Fehlermeldungen) die maximale Anzahl an ICMP-Fehlermeldungen ein, die der Switch pro Intervall senden kann. Es sollte zwischen 1 und 200 liegen. Sie ist standardmäßig auf 10 festgelegt.

Schritt 4: Klicken Sie auf Apply, um die Konfiguration zu speichern.